## Otvaranje e-kolegija Zbornica i Referada

Po potrebi institucijski korisnik može zatražiti otvaranje e-kolegija Zbornica (upisano je samo nastavno osoblje) i Referada (upisani su nastavnici i studenti), za potrebe ustanove.

U e-kolegiju Zbornica moguće je objaviti sadržaj koji će vidjeti samo nastavnici e-kolegija pojedine ustanove.

U e-kolegiju Referada mogu se objavljivati sadržaji koji su od interesa i studentima i nastavnicima, vezano uz ustanovu, obrazovni sadržaj, nastavu, sustav za e-učenje i sl.

Ove e-kolegije može otvoriti Centar za e-učenje na zahtjev institucijskog administratora ili ih institucijski administrator može ručno otvoriti u kategoriji svoje ustanove.

U e-kolegij Referada drugi se e-kolegiji povezuju upisnom metodom Meta poveznica e-kolegija. Za dodavanje nove meta poveznice u e-kolegij Referada, iz bloka Administracija → Administracija e-kolegija → Korisnici potrebno je odabrati poveznicu Upis korisnika te zatim iz izbornika Dodaj način odabrati Meta poveznica e-kolegija. U polju za pretraživanje prikazat će se popis otvorenih e-kolegija koje je moguće povezati. Odabirom naziva pojedinog e-kolegija dodaje ih se na popis za izradu poveznice, a nakon odabira svih e-kolegija potrebno je odabrati dugme Dodaj način i meta poveznice će biti izrađene.

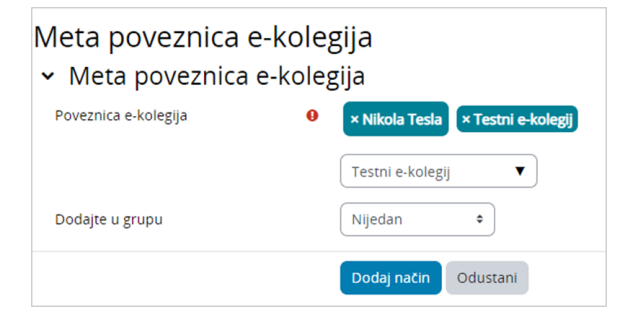

Slika: Upisna metoda Meta poveznica e-kolegija

U e-kolegij Zbornica korisnike se upisuje upisnom metodom Zbornica, koja prikazuje samo nositelje i izvođače kolegija. Za dodavanje upisne metode Zbornica, iz bloka Administracija → Administracija ekolegija → Korisnici potrebno je odabrati poveznicu Upis korisnika te zatim iz izbornika Dodaj način odabrati Zbornica. U stupcu Korisnici na sustavu potrebno je označiti sve nastavnike (nositelje i izvođače) te ih pomoću dugmeta Dodaj upisati u željenoj ulozi (Dodijeli ulogu) kao sudionike kolegija.

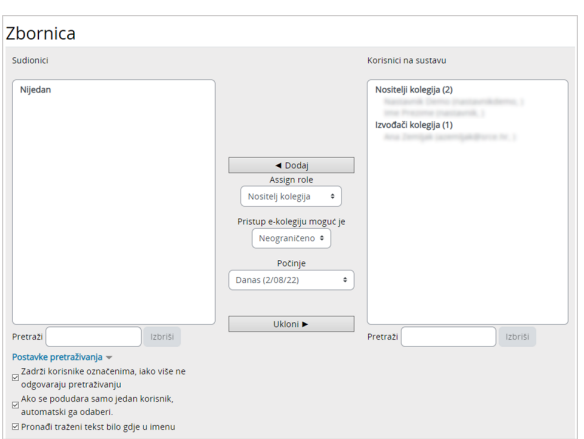

Slika: Upisna metoda Zbornica

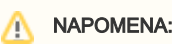

Za institucijskog korisnika moguće je otvoriti isključivo jedan e-kolegij Zbornica i jedan e-kolegij Referada.

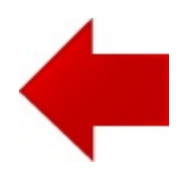

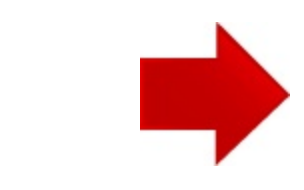